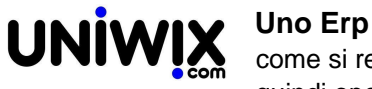

## **come si registra un acquisto di merce per farla confluire nel Registro acquisti beni usati e quindi operare con il regime del margine.**

## **1. come si registra un acquisto di merce per farla confluire nel Registro acquisti beni usati e quindi operare con il regime del margine.**

## **Ultimo aggiornamento il 28-02-2025**

Creare da Configurazione una causale di magazzino "Acquisto merce usata" avendo cura di valorizzare il campo destinato ai Lotti e il flag posto in fondo alla schermata.

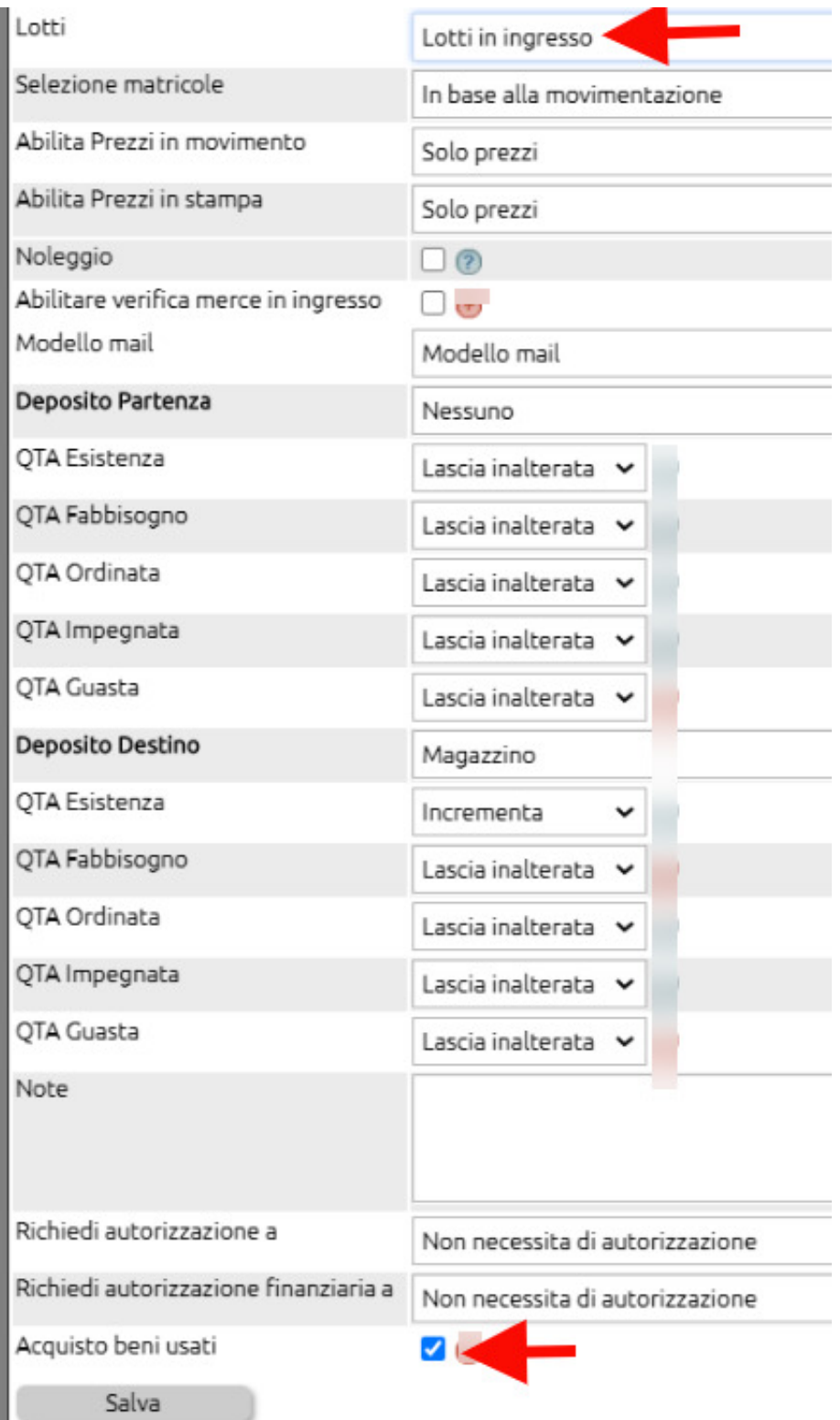

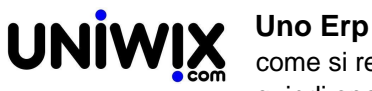

Quindi da Magazzino > Movimenti potrete registrare i movimenti di acquisto (appunto di beni usati) ed il sistema andrà a popolare in automatico il relativo registro Iva.

Quando eseguirete una vendita ed indicherete il lotto (ad esempio la targa dell'auto usata), verrà compilato anche il registro vendita beni usati.